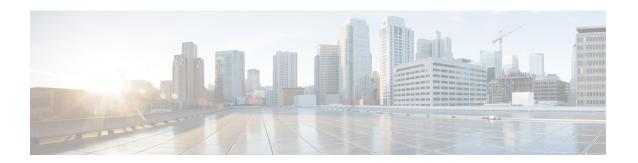

## **Support for Software Media Termination Point**

The Support for Software Media Termination Point (MTP) feature bridges the media streams between two connections allowing Cisco Unified Communications Manager (Cisco UCM) to relay calls that are routed through SIP or H.323 endpoints via Skinny Call Control Protocol (SCCP) commands. These commands allow Cisco UCM to establish an MTP for call signaling.

- Finding Feature Information, on page 1
- Information About Support for Software Media Termination Point, on page 1
- How to Configure Support for Software Media Termination Point, on page 2
- Prerequisites, on page 2
- Restrictions, on page 2
- Configuring Support for Software Media Termination Point, on page 2
- Feature Information for Support for Software Media Termination Point, on page 7

## **Finding Feature Information**

Your software release may not support all the features documented in this module. For the latest caveats and feature information, see Bug Search Tool and the release notes for your platform and software release. To find information about the features documented in this module, and to see a list of the releases in which each feature is supported, see the feature information table.

Use Cisco Feature Navigator to find information about platform support and Cisco software image support. To access Cisco Feature Navigator, go to <a href="https://cfnng.cisco.com/">https://cfnng.cisco.com/</a>. An account on Cisco.com is not required.

# Information About Support for Software Media Termination Point

This feature extends the software MTP support to the Cisco Unified Border Element (Enterprise). Software MTP is an essential component of large-scale deployments of Cisco UCM. This feature enables new capabilities so that the Cisco UBE can function as an Enterprise Edge Cisco Session Border Controller for large-scale deployments that are moving to SIP trunking.

# How to Configure Support for Software Media Termination Point

## **Prerequisites**

For the software MTP to function properly, codec and packetization must be configured the same way
on both in call legs and out call legs.

### **Cisco Unified Border Element (Enterprise)**

 Cisco IOS XE Release 2.6 or a later release must be installed and running on your Cisco ASR 1000 Series Router.

## **Restrictions**

- RSVP Agent is not supported in software MTP.
- Software MTP for repacketization is not supported.
- Call Threshold is not supported for standalone software MTP.
- Per-call debugging is not supported.
- Secure transcoding is not supported on CUCM with Cisco 4000 Series routers.

## **Configuring Support for Software Media Termination Point**

To enable and configure the Support for Software Media Termination Point feature, perform the following task.

#### **SUMMARY STEPS**

- 1. enable
- 2. configure terminal
- 3. sccp local interface-type interface-number [port port-number]
- **4. sccp ccm** {*ipv4-address* | *ipv6-address* | *dns*} **identifier** *identifier-number* [**port** *port-number*] **version** *version-number*
- 5. sccp
- **6. sccp ccm group** *group-number*
- 7. associate ccm identifier-number priority number
- **8. associate profile** *profile-identifier* **register** *device-name*
- **9. dspfarm profile** *profile-identifier* {**conference** | **mtp** | **transcode**} [**security**]
- **10.** maximum sessions {hardware | software} number
- 11. associate application sccp
- 12. no shutdown

## **DETAILED STEPS**

|        | Command or Action                                                                                    | Purpose                                                                                                    |
|--------|----------------------------------------------------------------------------------------------------|----------------------------------------------------------------------------------------------------|
| Step 1 | enable                                                                                               | Enables privileged EXEC mode.                                                                                                    |
|        | Example:                                                                                             | • Enter your password if prompted.                                                                                                    |
|        | Router> enable                                                                                       |                                                                                                    |
| Step 2 | configure terminal                                                                                   | Enters global configuration mode.                                                                                                    |
|        | Example:                                                                                             |                                                                                                    |
|        | Router# configure terminal                                                                           |                                                                                                    |
| Step 3 | sccp local interface-type interface-number [port port-number]                                        | Selects the local interface that SCCP applications (transcoding and conferencing) use to register with Cisco                                                |
|        | Example:                                                                                             | UCM.                                                                                                    |
|        | Router(config)# sccp local gigabitethernet0/0/0                                                      | • <i>interface type</i> Can be an interface address or a virtual-interface address such as Ethernet.                                                        |
|        |                                                                                                    | • <i>interface number</i> Interface number that the SCCP application uses to register with Cisco UCM.                                                       |
|        |                                                                                                    | • (Optional) <b>port</b> <i>port-number</i> Port number used by the selected interface. Range is 1025 to 65535. Default is 2000.                            |
| Step 4 | sccp ccm {ipv4-address   ipv6-address   dns} identifier identifier-number [port port-number] version | Adds a Cisco UCM server to the list of available servers and sets the following parameters:                                                                 |
|        | version-number  Example:                                                                             | • <i>ipv4-address</i> IP version 4 address of the Cisco UCM server.                                                                                         |
|        | Router(config) # sccp ccm 10.1.1.1 identifier 1 version 7.0+                                         | • <i>ipv6-address</i> IP version 6 address of the Cisco UCM server.                                                                                         |
|        |                                                                                                    | • dnsDNS name.                                                                                                    |
|        |                                                                                                    | • identifier Specifies the number that identifies the Cisco UCM server. Range is 1 to 65535.                                                                |
|        |                                                                                                    | • <b>port</b> <i>port-number</i> (Optional)Specifies the TCP port number. Range is 1025 to 65535. Default is 2000.                                          |
|        |                                                                                                    | • <b>version</b> <i>version-number</i> Cisco UCM version. Valid versions are 3.0, 3.1, 3.2, 3.3, 4.0, 4.1, 5.0.1, 6.0, and 7.0+. There is no default value. |
| Step 5 | sccp                                                                                                 | Enables the Skinny Client Control Protocol (SCCP) and                                                                                                    |
|        | Example:                                                                                             | its related applications (transcoding and conferencing).                                                                                                    |
|        | Router(config)# sccp                                                                                 |                                                                                                    |

|         | Command or Action                                                                                                    | Purpose                                                                                                    |  |
|---------|----------------------------------------------------------------------------------------------------|----------------------------------------------------------------------------------------------------|--|
| Step 6  | <pre>sccp ccm group group-number Example: Router(config) # sccp ccm group 10</pre>                                                                 | Creates a Cisco UCM group and enters SCCP Cisco UCM configuration mode.  • group-numberIdentifies the Cisco UCM group. Range is 1 to 50.                                                                                                    |  |
| Step 7  | associate ccm identifier-number priority number  Example:  Router(config-sccp-ccm) # associate ccm 10 priority 3                                   | Associates a Cisco UCM with a Cisco UCM group and establishes its priority within the group:  • identifier-numberIdentifies the Cisco UCM. Range is 1 to 65535. There is no default value.  • priority numberPriority of the Cisco UCM within the Cisco UCM group. Range is 1 to 4. There is no default value. The highest priority is 1.                                                                                                |  |
| Step 8  | associate profile profile-identifier register device-name  Example:  Router(config-sccp-ccm) # associate profile 1 register MTP0011                | Associates a DSP farm profile with a Cisco UCM group:  • profile-identifierIdentifies the DSP farm profile. Range is 1 to 65535. There is no default value.  • register device-nameDevice name in Cisco UCM. A maximum of 15 characters can be entered for the device name.                                                                                                    |  |
| Step 9  | <pre>dspfarm profile profile-identifier {conference   mtp   transcode} [security]  Example:  Router(config-sccp-ccm) # dspfarm profile 1 mtp</pre> | Enters DSP farm profile configuration mode and defines a profile for DSP farm services:  • profile-identifierNumber that uniquely identifies a profile. Range is 1 to 65535. There is no default.  • conferenceEnables a profile for conferencing.  • mtpEnables a profile for MTP.  • transcodeEnables a profile for transcoding.  • security (Optional) Enables a profile for secure DSP farm services.                                |  |
| Step 10 | maximum sessions {hardware   software} number  Example:  Router(config-dspfarm-profile) # maximum sessions software 10                             | Specifies the maximum number of sessions that are supported by the profile.  • hardwareNumber of sessions that MTP hardware resources can support.  • softwareNumber of sessions that MTP software resources can support.  • numberNumber of sessions that are supported by the profile. Range is 0 to x. Default is 0. The x value is determined at run time depending on the number of resources available with the resource provider. |  |

|         | Command or Action                                          | Purpose                                              |
|---------|------------------------------------------------------------|------------------------------------------------------|
| Step 11 | associate application sccp                                 | Associates SCCP to the DSP farm profile.             |
|         | Example:                                                   |                                                      |
|         | Router(config-dspfarm-profile)# associate application sccp |                                                      |
| Step 12 | no shutdown                                                | Changes the status of the interface to the UP state. |
|         | Example:                                                   |                                                      |
|         | Router(config-dspfarm-profile) # no shutdown               |                                                      |

## **Examples**

The following example shows a sample configuration for the Support for Software Media Termination Point feature:

```
sccp local GigabitEthernet0/0/1
sccp ccm 10.13.40.148 identifier 1 version 6.0
sccp
!
sccp ccm group 1
bind interface GigabitEthernet0/0/1
associate ccm 1 priority 1
associate profile 6 register RR_RLS6
!
dspfarm profile 6 mtp
codec g711ulaw
maximum sessions software 100
associate application SCCP
!
!
gateway
media-inactivity-criteria all
timer receive-rtp 400
```

## **Troubleshooting Tips**

To verify and troubleshoot this feature, use the following **show** commands:

• To verify information about SCCP, use the **show sccp** command:

```
Router# show sccp

SCCP Admin State: UP

Gateway IP Address: 10.13.40.157, Port Number: 2000

IP Precedence: 5

User Masked Codec list: None

Call Manager: 10.13.40.148, Port Number: 2000

Priority: N/A, Version: 6.0, Identifier: 1

Trustpoint: N/A
```

• To verify information about the DSP farm profile, use the **show dspfarm profile** command:

#### Router# show dspfarm profile 6

```
Dspfarm Profile Configuration
Profile ID = 6, Service = MTP, Resource ID = 1
Profile Description:
Profile Service Mode: Non Secure
Profile Admin State: UP
Profile Operation State: ACTIVE
Application: SCCP Status: ASSOCIATED
Resource Provider: NONE Status: NONE
Number of Resource Configured: 100
Number of Resource Available: 100
Hardware Configured Resources: 0
Hardware Available Resources: 0
Software Resources: 100
Codec Configuration
Codec: g711ulaw, Maximum Packetization Period: 30
```

• To display statistics for the SCCP connections, use the **show sccp connections** command:

#### Router# show sccp connections

```
        sess_id
        conn_id
        stype mode
        codec
        ripaddr
        rport
        sport

        16808048
        16789079
        mtp
        sendrecv g711u 10.13.40.20
        17510 7242

        16808048
        16789078
        mtp
        sendrecv g711u 10.13.40.157
        6900 18050
```

• To display information about RTP connections, use the show rtpspi call command:

### Router# show rtpspi call

• To display information about VoIP RTP connections, use the **show voip rtp connections** command:

## Router# show voip rtp connections VoIP RTP Port Usage Information

```
Max Ports Available: 30000, Ports Reserved: 100, Ports in Use: 102
Port range not configured, Min: 5500, Max: 65499
VoIP RTP active connections :
No. CallId dstCallId LocalRTP RmtRTP LocalIP
                                                    RemoteTP
             117 19822 24556 10.13.40.157
     114
                                                     10.13.40.157
2
              116
                       24556
     115
                              19822 10.13.40.157 10.13.40.157
3
     116
              115
                        19176
                                52625 10.13.40.157
                                                      10.13.40.20
     117
               114
                        16526
                                52624 10.13.40.157
                                                      10.13.40.20
```

- Additional, more specific, show commands that can be used include the following:
  - · show sccp connection callid
  - show sccp connection connid
  - · show sccp connection sessionid
  - show rtpspi call callid
  - · show rtpspi stat callid
  - show voip rtp connection callid
  - show voip rtp connection type

- To isolate specific problems, use the **debug sccp** command:
  - debug sccp [all | config | errors | events | keepalive | messages | packets | parser | tls]

# Feature Information for Support for Software Media Termination Point

The following table provides release information about the feature or features described in this module. This table lists only the software release that introduced support for a given feature in a given software release train. Unless noted otherwise, subsequent releases of that software release train also support that feature.

Use Cisco Feature Navigator to find information about platform support and Cisco software image support. To access Cisco Feature Navigator, go to www.cisco.com/go/cfn. An account on Cisco.com is not required.

Table 1: Feature Information for Support for Software Media Termination Point

| Feature Name                                    | Releases                      | Feature Information                                                                                                    |
|-------------------------------------------------|-------------------------------|----------------------------------------------------------------------------------------------------|
| Support for Software<br>Media Termination Point | Cisco IOS XE<br>Release 2.6 S | Software Media Termination Point (MTP) provides the capability for Cisco Unified Communications Manager (Cisco UCM) to interact with a voice gateway via Skinny Client Control Protocol (SCCP) commands. These commands allow the Cisco UCM to establish an MTP for call signaling. |

Feature Information for Support for Software Media Termination Point